#### **Bldg.No10 B108A/B109/B115**

# **AV System User Manual**

Please operate the equipment inside the AV wagon.

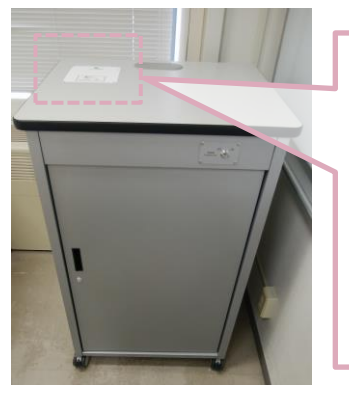

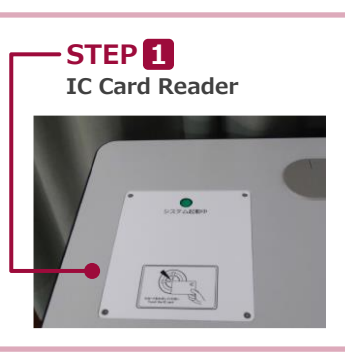

**AV Wagon**

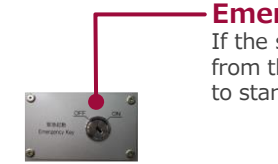

If the system can not be booted from the IC card, Please use this to start. **Emergency Key**

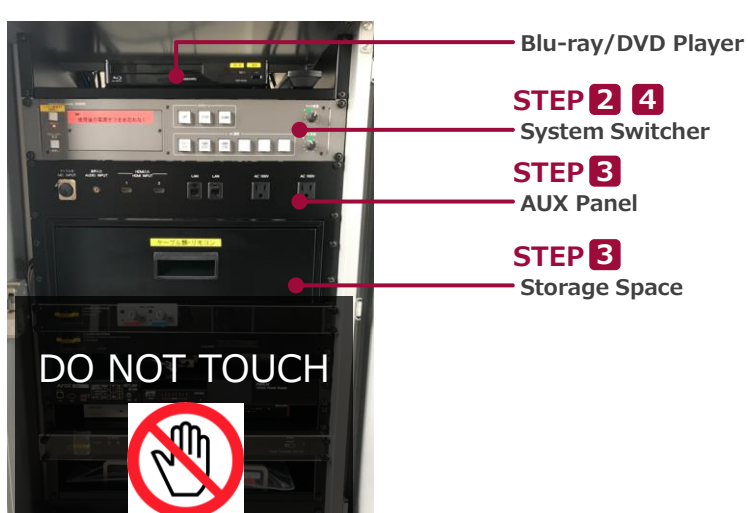

**Inside the Wagon**

## **1 System Start-Up**

Touch your IC card to the reader.

### **IC Card Reader**

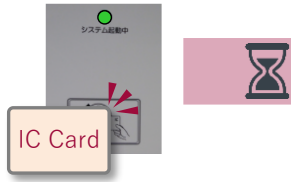

## **System ON / Door's Key is Unlock …**

You can use the Wireless Microphone.

Take out the microphone charger and turn on the microphone.

## **2 AV Presentation**

Open the door of the wagon and operate the control panel.

- **① Projector Power ON/OFF ② Lower the screen ※Long Press**
- **③ Video Source Select ④ MIC Volume ⑤ AV Volme ⑥ System Shut Down**

**※Long Press**

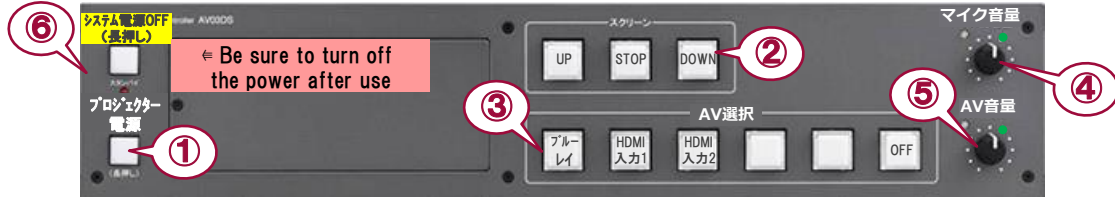

#### **3 Connecting Your BYOD Devices 3**

**System Switcher**

■ Connect your BYOD device (with the document cameras) to the HDMI INPUT (AUX panel). **If you use a laptop PC, charge the output setting.** The Cable is stored in the drawer.

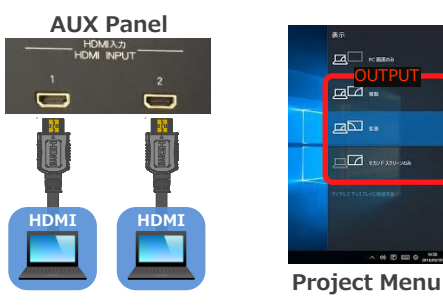

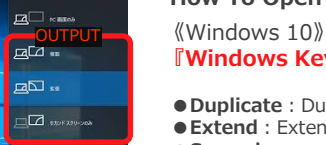

### **How To Open "Project" menu**

 $\begin{array}{lll} \hline \text{over} & \text{Windows 10}\ \hline \text{d} & \text{Fwindows KeyJ + FPJ} \end{array} \begin{array}{lll} \hline \text{A} & \text{+} & \text{P}_\text{t} \ \hline \end{array}$ 

●**Duplicate**:Duplicate Desktop on Projector. ●**Extend**:Extend Desktop to Projector.

 $\bullet$  **Second screen Only**: Projector Only.

**Wired**

# **Microphone**

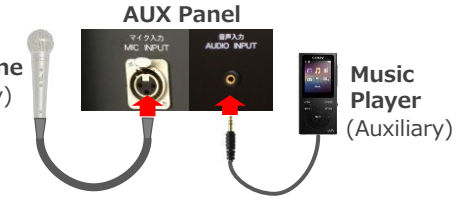

## Connect to wired microphone to the MIC INPUT. (Auxiliary)

Connect to music player to the AUDIO INPUT.

## **4 System OFF**

Press **Shut Down button ( ⑤ )** and **Close the Wagon's Door**. ※If you use Emergency Key, Please do not press Shut Down Button. Turn off Emergency Key, and Close the Wagon's Door.